## **GUIDE ON HOW TO LOG INTO WEB PORTAL**

#### LOG IN SCREEN

<

Visit www.stimainvestment.co.ke, select the Web Portal link. After selecting the portal the below page will open

Use your Member Number as the User Name and default Password is **12345678** e.g. User Name: **SI80940** Password: **12345678** 

| O & https://192.168.99.52     C     Q Search     A      E     A     C     A      Search     A      C     A      Search     A     C     A      C     A      A     A |                             | 🗙 M Inbox (112) - enyamwaya6@ 🗙 STIMA Investment PORTAL : Me 🗙 - | H               |    |             |   |
|----------------------------------------------------------------------------------------------------|-----------------------------|------------------------------------------------------------------|-----------------|----|-------------|---|
| Investment Co-operative<br>Society Ltd<br>Member Login<br>Username:<br>Si80940                                                                                                    | ➔ ③ ▲ https://192.168.99.52 | Ċ                                                                | <b>Q</b> Search | ☆自 | <b>↓</b> ∩̂ | Ø |
| Username:<br>Si80940                                                                                                    |                             | Investment Co-operative                                          |                 |    |             |   |
| SI80940                                                                                                    |                             | Member Login                                                     |                 |    |             |   |
|                                                                                                    |                             |                                                                  | 1               |    |             |   |
| Password:                                                                                                    |                             | SI80940                                                          | J               |    |             |   |
|                                                                                                    |                             | Password:                                                        |                 |    |             |   |
|                                                                                                    |                             | Log In SForgot Password                                          |                 |    |             |   |
| Log In SForgot Password                                                                                                    |                             |                                                                  |                 |    |             |   |

All Righs reserved © 2017. Powered by Core Tec Systems & Solutions Ltd

#### CHANGE OF USER PASSWORD AFTER FIRST LOG IN

ONCE YOU LOG IN WITH THE DEFAULT PASSWORD I.E. 12345678, THE SCREEN BELOW WILL APPEAR FOR YOU TO CHANGE THE PASSWORD. OLD PASSWORD IS THE DEFAULT ONE YOU USED FOR YOUR FIRST LOG IN .I.E. 12345678 THEN KEY IN YOUR NEW PASSWORD AND CONFIRM THE SAME PASSWORD

| A Stima Investment Coop Soci X ∫ Stima Investment Portal X +                                                                 |        | x   |
|----------------------------------------------------------------------------------------------------|--------|-----|
| 🔄 🛈 🗎 https://portal.stimainvestment.co.ke/ResetPassword.aspx 🛛 C 🔍 Search 🖈 🖻 🛡 🦊                                           | Â      | ≡   |
| Stima Investment = Welcome, S107263 //                                                                                       | 🕒 Loga | out |
| R Dashboard Home /                                                                                                    |        |     |
| Profile Products Listing Give Feedback Feedback History Member Statement Real Estate Statement Reset Password Reset Password |        | I   |

#### HOW TO RESET YOUR PASSWORD

UNLIKE BEFORE WHERE YOU HAD TO CALL THE OFFICE FOR YOUR PASSWORD RESET, NOW YOU WILL BE ABLE TO DO IT ON YOUR OWN.

GO TO THE WEB PORTAL LOG IN PAGE, ENTER YOUR USER NAME (YOUR MEMBER NUMBER E.G. SI80940) AND THEN CLICK ON FORGOT PASSWORD

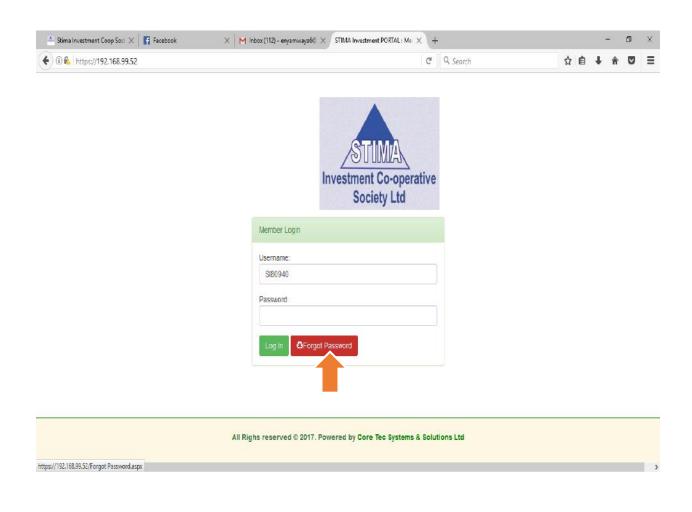

## THE SCREEN BELOW WILL APPEAR WHERE YOU WILL ENTER YOUR MEMBER NUMBER AND THEN CLICK ON SUBMIT

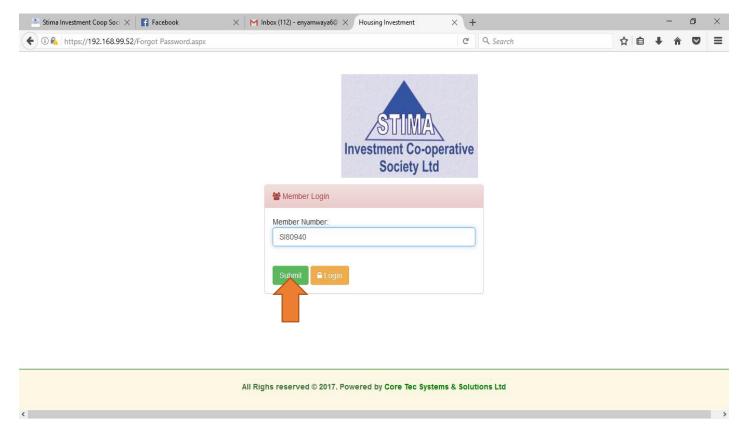

# ONCE YOU CLICK ON SUBMIT, A NEW EMAIL WILL GENERATED AND SENT TO YOUR EMAIL AS SHOWN BELOW

| 📤 Stima Investment Coop Soci 🗙 📑 Facebook 🛛 🗙 M I | nbox (113) - enyamwaya6@ 🗙 🔿 Housing Investment 🛛 🗙 🚽                              |           |              | - | ٥ | × |
|---------------------------------------------------|------------------------------------------------------------------------------------|-----------|--------------|---|---|---|
| ( I) 💫 https://192.168.99.52/Forgot Password.aspx | ×                                                                                  | Q. Search | נים <b>ו</b> | Â | ◙ | Ξ |
|                                                   | A new password has been generated and sent to your Email.<br>KIN917<br>Submt Legin |           |              |   |   |   |
|                                                   |                                                                                    |           |              |   |   |   |
|                                                   |                                                                                    |           |              |   |   |   |
|                                                   |                                                                                    |           |              |   |   |   |
| All Rig                                           | ihs reserved © 2017. Powered by Core Tec Systems & Solu                            | tions Ltd |              |   |   |   |

#### CHECK YOUR EMAIL .YOU WILL RECEIVE AN EMAIL SIMILAR TO THE ONE BELOW. COPY THE NEW PASSWORD PASTE IT ON THE LOG IN PAGE. AFTER LOG IN, THE SYSTEM WILL PROMPT YOU TO CHANGE YOUR PASSWORD. KINDLY FOLLOW THE STEPS EXPLAINED EARLIER TO CHANGE TO CHANGE YOUR PASSWORD.

## MEMBER SELF SERVICE PORTAL CREDENTIALS

Dear Member,

Your Stima Investment webportal credentials are: New password is **RgaN#72808@14**. To login kindly visit <u>webportal</u>. Regards, STIMA INVESTMENT ADMIN

| 🌯 Stima Investment Coop Soci 🗙         | III 11) Facebook X MEMBER SELF SERVICE POR X O Stime Investment Portal X +   | - 0 X                       |
|----------------------------------------|------------------------------------------------------------------------------|-----------------------------|
| 🗲 🛈 🖉 🗞   https://192.168.99.          | 9.52/ResetPassword.aspx × Q. Search                                          | ☆ 🗅 🖡 🕈 🛡 🗏                 |
| Stima Investment                       |                                                                              | Welcome \$10917 // @ Logout |
| A Dashboard                            |                                                                              |                             |
| ⊕ Profile                              | Please note that you must reset your password to proceed<br>Reset Password   |                             |
| Feedback History  Momber Statement     | Old Password Password Changed successfully New Password Confirm New Password |                             |
| Real Estate Statement A Reset Password | Preset Tassword                                                              |                             |
|                                        |                                                                              |                             |
| Read 192,168,99,52                     |                                                                              |                             |

## THE FOLLOWINGS ARE AVAILABLE FOR VIEWING:

#### Personal information & Contact information

| $\triangleq$ Stima Investment Coop Soci $	imes$ | 😭 (1) Facebook 🛛 🗙 M M            | 16MBER SELF SERVICE POR $\times$ | Member Information | × New Tab  | $\times  $ + |               | -         | ٥      | ×   |
|-------------------------------------------------|-----------------------------------|----------------------------------|--------------------|------------|--------------|---------------|-----------|--------|-----|
| 🗲 🛈 🚳   https://192.168.99.52/                  | PersonalInformation.aspx          |                                  |                    | C Q Search |              | ☆ 🖻 🖣         | Â         | ◙      | ≡   |
| Stima Investment                                | =                                 |                                  |                    |            |              | Welcome, SI10 | 0917 // 🖨 | Logout | t ^ |
| 🚯 Dashboard                                     | Home / Member Information         |                                  |                    |            |              |               |           |        |     |
| n Profile                                       |                                   |                                  |                    |            |              |               |           |        | 1   |
| Products Listing                                | Personal information & Contact in | nformation                       |                    |            |              |               |           |        |     |
| Give Feedback                                   | Name                              |                                  | Elly Nyamwaya      |            |              |               |           |        |     |
| Feedback History                                | Personal Email                    |                                  | enyamwaya6@gmail.c | om         |              |               |           |        |     |
| 👌 Member Statement                              | ID Number                         |                                  | 24310757           |            |              |               |           |        |     |
| 👌 Real Estate Statement                         | Pin Number<br>Phone Number        |                                  | 711870934          |            |              |               |           |        |     |
| A Reset Password                                | Postal Address                    |                                  | /118/0934          |            |              |               |           |        |     |
|                                                 | Postal Code                       |                                  |                    |            |              |               |           | -      |     |
|                                                 | City                              |                                  |                    |            |              |               |           |        |     |
|                                                 |                                   |                                  |                    |            |              |               |           |        |     |
|                                                 |                                   |                                  |                    |            |              |               |           |        |     |
|                                                 | Cther information                 |                                  |                    |            |              |               |           |        |     |
|                                                 | Account Balance                   |                                  |                    |            | 0            |               |           |        | P   |
|                                                 | Share Capital                     |                                  |                    |            | 4000         |               |           |        |     |
|                                                 | Bank Account                      |                                  |                    |            |              |               |           |        |     |
|                                                 | Branch Code                       |                                  |                    |            | 71127        |               |           |        | Ļ   |

## **Product Listing**

| 🖡 🛈 💫 https://192.168.99.52/P | Products.asp                                                                 | Х                                                                                                    |                                                                                                    |                                                                                                    | C Q S                                                                                                    | earch                                                                                                    | ☆自↓                                                          | <b>⋒</b>      |
|-------------------------------|------------------------------------------------------------------------------|----------------------------------------------------------------------------------------------------|----------------------------------------------------------------------------------------------------|----------------------------------------------------------------------------------------------------|----------------------------------------------------------------------------------------------------|----------------------------------------------------------------------------------------------------|--------------------------------------------------------------|---------------|
| Stima Investment              | =                                                                            |                                                                                                    |                                                                                                    |                                                                                                    |                                                                                                    |                                                                                                    | Welcome, SI10                                                | 917 // 🕞 Logo |
| 🏤 Dashboard                   | Home / S                                                                     | Stima Investment Po                                                                                                 | ortal                                                                                                    |                                                                                                    |                                                                                                    |                                                                                                    |                                                              |               |
| 🚯 Profile                     |                                                                              |                                                                                                    |                                                                                                    |                                                                                                    |                                                                                                    |                                                                                                    |                                                              |               |
| Products Listing              | ►Paç                                                                         | ge Actions                                                                                                    |                                                                                                    |                                                                                                    |                                                                                                    |                                                                                                    |                                                              |               |
| Give Feedback                 | VG                                                                           | ew Plots Available                                                                                                  |                                                                                                    |                                                                                                    |                                                                                                    |                                                                                                    |                                                              |               |
| Feedback History              |                                                                              | ew Plots Availabl                                                                                                   | e                                                                                                    |                                                                                                    |                                                                                                    |                                                                                                    |                                                              |               |
|                               |                                                                              |                                                                                                    |                                                                                                    |                                                                                                    | Plot Listing                                                                                                    |                                                                                                    |                                                              |               |
| A Member Statement            |                                                                              | Code                                                                                                    | Description                                                                                                    | Minimum Booking Fee                                                                                                    | Maximum Booking Amount                                                                                             | Project Allocation Code                                                                                                    | Product Category                                             |               |
| 🖹 Real Estate Statement       | Select                                                                       | BAHATI                                                                                                    | BAHATI                                                                                                    | 0.00                                                                                                    | 0.00                                                                                                    | ALLOC00032                                                                                                    | Land                                                         |               |
|                               |                                                                              |                                                                                                    |                                                                                                    |                                                                                                    |                                                                                                    |                                                                                                    |                                                              |               |
| A Reset Password              | Select                                                                       | EMBU                                                                                                    | Embu 1/4                                                                                                    | 0.00                                                                                                    | 0.00                                                                                                    | ALLOC00009                                                                                                    | Land                                                         |               |
| C Reset Password              | Select<br>Select                                                             | EMBU<br>GREEN ISINYA                                                                                                | Embu 1/4<br>ISINYA 1/B                                                                                                    | 0.00                                                                                                    | 0.00                                                                                                    | ALLOCO0009.                                                                                                    | Land Land                                                    |               |
| C Reset Password              |                                                                              |                                                                                                    |                                                                                                    |                                                                                                    |                                                                                                    | ALLOC0009<br>ALLOC00012                                                                                                    |                                                              |               |
| A Reset Password              | Select                                                                       | GREEN ISINYA                                                                                                    | ISINYA 1/B                                                                                                    | 0.00                                                                                                    | 0.00                                                                                                    |                                                                                                    | Land                                                         |               |
| () Reset Password             | Select<br>Select                                                             | GREEN ISINYA<br>KABARAK                                                                                             | ISINYA 1/8<br>Nakuru Kabarak 1 1/4                                                                                                    | 0.0                                                                                                    | 0.00                                                                                                    | ALLOC00012                                                                                                    | Land<br>Land                                                 |               |
| C) Reset Password             | Select<br>Select<br>Select                                                   | GREEN ISINYA<br>KABARAK<br>KABARAK2                                                                                 | ISINVA 1/8<br>Nakuru Kabarak I 1/4<br>Nakuru Kabarak II 1/4                                                                                               | 0.00                                                                                                    | 0.00 0.00 0.00                                                                                                    | ALLOCCCO12<br>ALLOCCCO13                                                                                                    | Land<br>Land<br>Land                                         |               |
| Reset Password                | Select<br>Select<br>Select<br>Select                                         | GREEN ISINYA<br>KABARAK<br>KABARAK2<br>KAKAMEGA                                                                     | ISINYA 1/8<br>Nakuru Kabarak I 1/4<br>Nakuru Kabarak II 1/4<br>KAKAMEGA 0.125                                                                             | 000<br>000<br>000<br>000<br>000                                                                                                    | 000 000 000 000 000                                                                                                | ALLOCCO012<br>ALLOCCO013<br>ALLOCCO014                                                                                                    | Land<br>Land<br>Land<br>Land                                 |               |
| () Reset Password             | Select<br>Select<br>Select<br>Select<br>Select                               | GREEN ISINYA<br>KABARAK<br>KABARAK2<br>KAKAMEGA<br>KATHWANA                                                         | ISINYA 1/8<br>Nakuru Kabarak I 1/4<br>Nakuru Kabarak II 1/4<br>KAKAMEGA 0.125<br>KATHWANA 1/4                                                             | 0.00<br>0.00<br>0.00<br>0.00<br>0.00<br>0.00                                                                                                    | 000<br>000<br>000<br>000<br>000                                                                                    | ALLOCCOO12<br>ALLOCCOO13<br>ALLOCCOO14<br>ALLOCCOO17                                                                                                    | Land<br>Land<br>Land<br>Land<br>Land<br>Land                 |               |
| () Reset Password             | Select<br>Select<br>Select<br>Select<br>Select<br>Select                     | GREEN ISINYA<br>KABARAK<br>KABARAK2<br>KAKAMEGA<br>KATHWANA<br>KIKAMBALA                                            | ISINYA 1/8<br>Nakuru Kabarak 11/4<br>Nakuru Kabarak 11/4<br>KAKAMEGA 0.125<br>KATHWANA 1/4<br>kikambala                                                   | 0.00<br>0.00<br>0.00<br>0.00<br>0.00<br>400,000.00<br>1.500,000,00                                                                                                    | 0.00<br>0.00<br>0.00<br>0.00<br>0.00<br>0.00                                                                       | ALLOCCO012<br>ALLOCCO013<br>ALLOCCO014<br>ALLOCCO014<br>ALLOCCO017<br>ALLOCCO018                                                                                                   | Land<br>Land<br>Land<br>Land<br>Land<br>Land<br>Land<br>Land |               |
| Reset Password                | Select<br>Select<br>Select<br>Select<br>Select<br>Select<br>Select           | GREEN ISINYA<br>KABARAK<br>KABARAK2<br>KAKAMEGA<br>KATHWANA<br>KIKAMBALA<br>KITENGELA                               | ISINYA 1/8<br>Nakuru Kabarak I 1/4<br>Nakuru Kabarak II 1/4<br>KAKAMEGA 0.125<br>KATHWANA 1/4<br>Kikambala<br>Kitengela 1/8                               | 0.00<br>0.00<br>0.00<br>0.00<br>0.00<br>400,000,00<br>1,500,000,00<br>0.00                                                                                                    | 0.00<br>0.00<br>0.00<br>0.00<br>0.00<br>0.00<br>0.00<br>0.0                                                        | ALLOCCOO12<br>ALLOCCOO13<br>ALLOCCOO14<br>ALLOCCOO17<br>ALLOCCOO17<br>ALLOCCOO18<br>ALLOCCOO20                                                                                     | Land<br>Land<br>Land<br>Land<br>Land<br>Land<br>Land<br>Land |               |
| () Reset Password             | Select<br>Select<br>Select<br>Select<br>Select<br>Select<br>Select           | GREEN ISINYA<br>KABARAK<br>KABARAK2<br>KAKAMEGA<br>KATHWANA<br>KIKAMBALA<br>KITENGELA<br>KITENGELA 2                | SINYA 1/8<br>Nakuru Kabarak 11/4<br>Nakuru Kabarak 11/4<br>KakamEGA 0.125<br>KATHWANA 1/4<br>Kikambala<br>Kitengela 1/8<br>Kitengela 1/8                  | 0.00<br>0.00<br>0.00<br>0.00<br>0.00<br>4.00,000,00<br>1.500,000,00<br>0.00<br>0.00                                                                                                | 0.00<br>0.00<br>0.00<br>0.00<br>0.00<br>0.00<br>0.00<br>0.0                                                        | ALLOCCOO12<br>ALLOCCOO13<br>ALLOCCOO14<br>ALLOCCOO17<br>ALLOCCOO17<br>ALLOCCOO18<br>ALLOCCOO20<br>ALLOCCOO21                                                                       | Land<br>Land<br>Land<br>Land<br>Land<br>Land<br>Land<br>Land |               |
| Reset Password                | Select<br>Select<br>Select<br>Select<br>Select<br>Select<br>Select<br>Select | GREEN ISINYA<br>KABARAK<br>KABARAK2<br>KAKAMEGA<br>KATHWANA<br>KIKAMBALA<br>KITENGELA<br>KITENGELA 2<br>KITENGELA 3 | ISINYA 1/8<br>Nakuru Kabarak I 1/4<br>Nakuru Kabarak I 1/4<br>KAKAMEGA 0.125<br>KATHWANA 1/4<br>Kkambala<br>Kitangela 1/8<br>Kitangela 1/8<br>Kitangela 3 | <ul> <li>0.00</li> <li>0.00</li> <li>0.00</li> <li>0.00</li> <li>0.00</li> <li>0.00</li> <li>0.00</li> <li>0.00</li> <li>0.00</li> <li>0.00</li> <li>0.00</li> <li>0.00</li> </ul> | 0.00       0.00       0.00       0.00       0.00       0.00       0.00       0.00       0.00       0.00       0.00 | ALLOCCO012           ALLOCCO013           ALLOCCO014           ALLOCCO014           ALLOCCO017           ALLOCCO018           ALLOCCO020           ALLOCCO021           ALLOCCO022 | Land<br>Land<br>Land<br>Land<br>Land<br>Land<br>Land<br>Land |               |

## **Feedback Form**

| 🚔 Stima Investment Coop Soci 🗙 | 😭 (1) Facebook 🛛 🗙 MEM         | IBER SELF SERVICE POR $	imes$ Stima Investment P | ortal X New Tab | $\times$ + |              | 3 <b>-</b> | ٥     | ×    |
|--------------------------------|--------------------------------|--------------------------------------------------|-----------------|------------|--------------|------------|-------|------|
| 🗲 🛈 💊 https://192.168.99.52    | Feedback.aspx                  |                                                  | C Q Search      |            | ☆ 🗎 🖣        | Â          | •     | ≡    |
| Stima Investment               | =                              |                                                  |                 |            | Welcome, SI1 | 0917 // 🖸  | Logou | it ^ |
| 🚯 Dashboard                    | Home / Stima Investment Portal |                                                  |                 |            |              |            |       |      |
| n Profile                      |                                |                                                  |                 |            |              |            |       |      |
| Products Listing               | -Give Feedback                 |                                                  |                 |            |              |            | 7     |      |
| Give Feedback                  | Subject                        |                                                  |                 |            |              |            |       |      |
| Feedback History               | Message:                       |                                                  |                 |            |              |            |       |      |
| 👌 Member Statement             | Give Feedback                  | ja.                                              |                 |            |              |            |       |      |
| 🖹 Real Estate Statement        |                                |                                                  |                 |            |              |            |       |      |
| Reset Password                 |                                |                                                  |                 |            |              |            |       |      |
|                                |                                |                                                  |                 |            |              |            |       |      |
|                                |                                |                                                  |                 |            |              |            |       |      |
|                                |                                |                                                  |                 |            |              |            |       |      |
| 발표가 그 같은 것이 같은                 |                                |                                                  |                 |            |              |            |       |      |
|                                |                                |                                                  |                 |            |              |            |       |      |
|                                |                                |                                                  |                 |            |              |            |       |      |
|                                |                                |                                                  |                 |            |              |            |       |      |
|                                |                                |                                                  |                 |            |              |            |       | v    |

## **Feedback History**

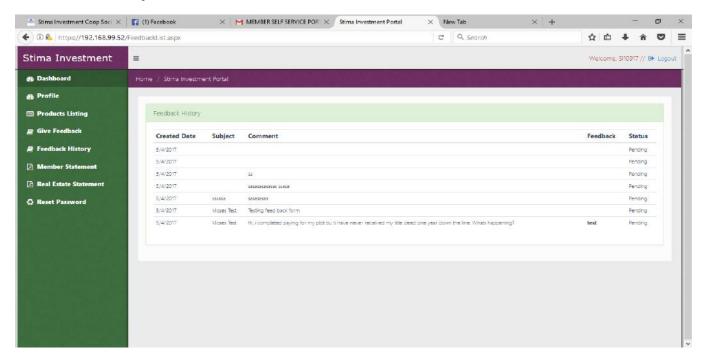

### **Member Statement**

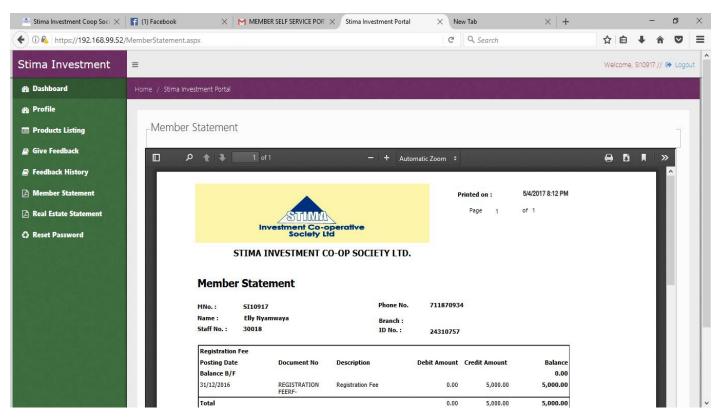

## **Real Estate statement**

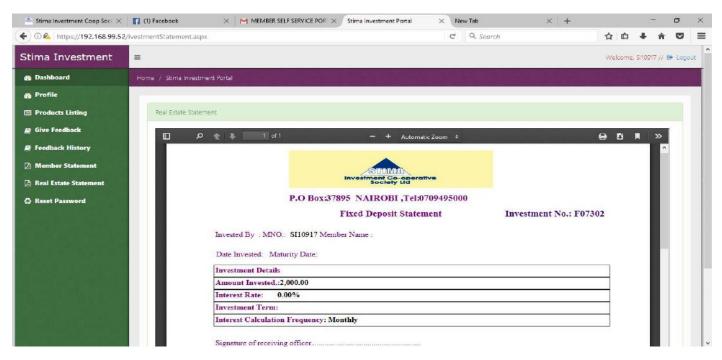

## **Reset Password**

| 📤 Stima Investment Coop Soci 🗙 🛛 📑                                                                                                    | (1) Facebook                                                               | imes   Member self service POR $	imes$ | Stima Investment Portal  | × New Tab  | ×   + |        | 31 <u></u>    | ٥        | ×   |
|----------------------------------------------------------------------------------------------------|----------------------------------------------------------------------------|----------------------------------------|--------------------------|------------|-------|--------|---------------|----------|-----|
| 🗲 🛈 🚳 https://192.168.99.52/Rese                                                                                                    | etPassword.aspx                                                            |                                        |                          | C Q Search |       | ☆ 自    | + 1           |          | ≡   |
| Stima Investment 🛛 😑                                                                                                    |                                                                            |                                        |                          |            |       | Welcom | e, SI10917 // | / 🕩 Logo | out |
| 🚯 Dashboard 🛛 🖁                                                                                                    |                                                                            |                                        |                          |            |       |        |               |          |     |
| <ul> <li>Profile</li> <li>Products Listing</li> <li>Give Feedback</li> <li>Feedback History</li> <li>Member Statement</li> <li>Real Estate Statement</li> <li>Reset Password</li> </ul> | -Reset Password<br>Old Password:<br>New Password:<br>Confirm New Password: | Please note that you must reset :      | your password to proceed |            |       |        |               | ]        |     |